# COMANDO DE VOZ PARA PILOTO AUTOMÁTICO EM AERONAVES<sup>[1](#page-0-0)</sup>

## LEANDRO HENRIQUE R. DE OLIVEIRA<sup>[2](#page-0-1)</sup>

Resumo: Piloto automático, ou Sistema de controle de voo automático é um instrumento que guia automaticamente as aeronaves atualmente. O controle do piloto automático faz parte dos sistemas eletrônicos da cabine de pilotagem, chamados de aviônicos, que são equipamentos e dispositivos responsáveis pelo controle de voo da aeronaves. Suas variáveis e funções são executadas por botões, exigindo tempo, conhecimento e concentração para que seja configurado. A proposta deste trabalho é o desenvolvimento de comandos por voz capazes de executar alterações do piloto automático. Para isso foi feito uma integração entre um dispositivo eletrônico de reconhecimento de voz com um simulador de voo executando comandos básicos de controle, que mostram vantagens e dificuldades na implementação desse projeto. É esperado que seja opcional a utilização manual para realizar as alterações dos comandos e variáveis do piloto automático, tornando o processo de configuração do mesmo mais simples e seguro. É possível concluir que a aplicação de tais técnicas por reconhecimento de voz permitem uma melhora na agilidade durante o uso do piloto automático.

Palavras-chave: Piloto automático. Aeronaves. Comando de Voz. Gravador de Voz

Abstract: Autopilot, or Automatic flight control system is an instrument that automatically guides aircraft currently. Autopilot control is part of cockpit electronic systems, called avionics, equipment and devices responsible for flight control. Its variables and functions are executed by buttons, requiring time, knowledge and concentration to be configured. The proposal of this project is the development of voice commands capable of performing autopilot changes. For this, an integration was made between an electronic speech recognition device and a flight simulator executing basic control commands, which show advantages and difficulties in the implementation of this project. It is expected that manual use is optional to carry out the changes of the autopilot commands and variables, making the process of setting it simpler and safer. It is possible to conclude that the application of such techniques by voice recognition allows an improvement in agility during the use of autopilot.

Keywords: Autopilot. Airplanes. Voice command. Voice Recorder

<span id="page-0-0"></span><sup>&</sup>lt;sup>1</sup> Professor orientador da Universidade de Araraquara -SP, Prof. Dr. João Henrique G Borges<br><sup>2</sup> Discorta de surso de Encephaçia de Computação de Universidade de Araraguara. SP Leond

<span id="page-0-1"></span><sup>2</sup> Discente do curso de Engenharia de Computação da Universidade de Araraquara - SP, Leandro Henrique R. de Oliveira, e-mail: leandrooli21@gmail.com Universidade de Araraquara (UNIARA)

## 1 INTRODUÇÃO

De todas ferramentas de alta tecnologia em um avião, o piloto automático, ou sistema de controle de voo automático, é muito útil para o condutor, trazendo mais facilidade para a configuração de planos de voos. Segundo [Harris](#page-11-0) [\(2000\)](#page-11-0), o uso do sistema de controle de voo automático (*AFCS - Automatic Flight Control System*), proporciona um alívio durante estágios monótonos de voo, realizando até manobras altamente precisas, como pousar uma aeronave em condições de visibilidade zero.

Apesar de ser uma ótima ferramenta que gerencia um conjunto de sistemas de controle, seu uso atualmente é manual, isso faz com que o painel eletrônico seja grande e com vários botões de funcionalidades, causando uma demora para alterações das variáveis do piloto automático, por exemplo: altitude, velocidade e rotas. Outro problema é a necessidade do condutor precisar de mais tempo olhando para o interior da aeronave do que para o exterior, o que não é uma boa prática. Segundo [McKeegan](#page-11-1) [\(2007\)](#page-11-1), para que se tenha mais segurança é necessário maximizar o tempo para que o piloto tenha mais atenção no que acontece no exterior da aeronave.

De acordo com os vídeos dos produtos de reconhecimento de voz da empresa privada [VoiceFlight](#page-11-2) [\(2014\)](#page-11-2), certificados pela *FAA (Federal Aviation Administration)*[3](#page-1-0) , a utilização da voz para configuração dos planos de voo trouxe uma maior agilidade ao piloto. Os vídeos de apresentação de seus produtos, mostram que o piloto automático por comando de voz pode ser configurado em aproximadamente 12 segundos, enquanto que a configuração manual demora cerca de minutos. Sendo assim, a proposta desse trabalho é utilizar comandos de voz para executar controles do piloto automático, como: posições vertical e horizontal, altitude, velocidade e rotas.

A iniciativa desta proposta é trazer uma maior segurança para casos emergenciais, visto que podem haver imprevistos ocorridos durante o percurso podendo causar acidentes. Um fato inusitado ocorrido em 2014, como mostra a notícia de Osborne (2015) em que, enquanto o copiloto descansava, o piloto utilizava uma câmera pessoal para tirar fotos, colocando - a após o uso entre o apoio de braço do acento do piloto e o controle (joystick). A mesma ficou presa movendo o controle para frente o que ocasionou o desligamento do piloto automático fazendo com que o avião mergulhasse em alta velocidade. Com isso, o piloto teve dificuldades em remover o objeto do local, ocasionando uma queda de 4400 pés de altitude da aeronave em apenas 27 segundos, que poderia ter sido evitada se fosse possível configurar o piloto automático por comandos de voz.

Para a interpretação do comando de voz será utilizado o dispositivo de reconhecimento de voz *EasyVR 3.0*[4](#page-1-1) , que interpretará comandos a serem executados pelo piloto automático. O equipamento contará com apoio de um microcontrolador (Arduino) para automatização da leitura dos comandos e efetuação das atividades.

<span id="page-1-0"></span>Disponível em: <https://www.faa.gov/>. Acesso em: 25 set. 2016.

<span id="page-1-1"></span>Disponível em: <http://www.veear.eu/introducing-easyvr-3-easyvr-shield-3/>. Acesso em: 25 set. 2016

A execução dos comandos de voz serão avaliados em um software de simulação de voo, no qual serão testados comandos como alteração de altitude e velocidade, além dos planos de voo.

As avaliações serão monitoradas afim de garantir a qualidade da execução da proposta da implementação do comando de voz, verificando o tempo de interpretação e a fidelidade aos comandos solicitados.

## 2 REVISÃO BIBLIOGRÁFICA

Nesta seção são descritos alguns conceitos, técnicas e ferramentas aplicadas durante a concepção e desenvolvimento deste trabalho.

#### 2.1 Arduino

De acordo com o site oficial do [Arduino](#page-11-3) [\(2016\)](#page-11-3), o Arduino é uma plataforma eletrônica de código aberto, que pode ter como valores de entrada informações vindas de sensores ou botões, podendo ligar motores, LEDs e até mesmo publicar algo online. Ao longo dos anos o Arduino tem sido o cérebro de milhares de projetos, até mesmo em projetos científicos complexos.

Segundo [Jordao](#page-11-4) [\(2014\)](#page-11-4), "Tecnicamente, pode-se dizer que o Arduino é tanto um software quanto um item básido de hardware. Ao mesmo tempo que ele é um SDK (kit de desenvolvimento de software), é também um ADK (kit de desenvolvimento de acessório)"

Foi escolhido a utilização de Arduino para o projeto devido a uma facilidade de desenvolver projetos científicos que necessitam de uma comunicação entre hardwares e softwares.

### 2.2 EasyVR Shield 3.0

Segundo o site do *VeeaR*[5](#page-2-0) , que é uma linha de produção projetada e fabricada pela *ROBOTECH*[6](#page-2-1) , o EasyVR é um modulo de reconhecimento projetado para facilmente adicionar a capacidade de reconhecimento de voz para praticamente qualquer aplicação.

Segundo *VeeaR*<sup>[7](#page-2-2)</sup>, este módulo é capaz de se conectar a placas como *PIC*<sup>[8](#page-2-3)</sup> e Arduino, alguns exemplos de aplicação como automação residencial controlado por voz e também adição de audio para robôs e aplicações. O uso do EasyVR é recomendado quanto a sua facilidade de implementação, variedades de comandos e a integração com o Arduino.

O EasyVR apresenta um protocolo simples e robusto que pode ser utilizado para acessar as funções pelo Arduino, como é apresentado na documentação do EasyVR 3.0, disponibilizada pela VeeaR.

<span id="page-2-0"></span><sup>5</sup> Disponível em:<http://www.veear.eu/about/>. Acesso em: 24 set. 2016.

<span id="page-2-1"></span><sup>6</sup> Disponível em: <http://www.robotechsrl.com/>. Acesso em: 24 set. 2016

<span id="page-2-2"></span><sup>7</sup> Disponível em: <http://www.veear.eu/products/easyvr3/>. Acesso em: 24 set. 2016

<span id="page-2-3"></span><sup>8</sup> Disponível em: [<https://en.wikipedia.org/wiki/PIC\\_microcontroller>.](https://en.wikipedia.org/wiki/PIC_microcontroller) Acesso em: 21 nov. 2016

As vantagens descritas levaram a escolha deste módulo para fazer o reconhecimento dos comandos de voz.

#### 2.3 Linguagem C++

C++ é uma linguagem de programação compilada multi-paradigma, com suporte a linguaguem imperativa, orientada a objetos e genérica. A linguaguem é considerada de médio nível, pois combina características de linguagens de alto e baixo níveis.

*Bejarne Stroustrup*<sup>[9](#page-3-0)</sup> desenvolveu o C++ em 1983 no *BellLabs*<sup>[10](#page-3-1)</sup> como adicional à linguagem C. Novas características foram adicionadas com o tempo, como funções virtuais, sobrecarga de operadores, herança múltipla, gabaritos e tratamento de exceções.

A programação do Arduino é utilizado C++ devido suas características já citadas neste artigo, por ser uma linguagem de médio nível ela é capaz de realizar alterações diretas nos hardware.

#### 2.4 X-Plane 10

*X-Plane10*[11](#page-3-2) é um simulador de voo avançado disponível para computadores pessoais, implementa um modelo de voo realista baseado nas forças exercidas sobre múltiplas sessões de uma aeronave. É o único simulador para computadores que é credenciado pela *FAA*[12](#page-3-3), pois apresenta um aspecto equivalente a simuladores de voo profissionais.

O simulador oferece uma dinâmica mais avançada que o *FSX*[13](#page-3-4), apresentando uma proximidade com a realidade do que os demais simuladores. É possível também a instalação de plugins, fazendo que utilização do simulador tenha grande variedades de aplicações e funcionalidades. O simulador também contém atividades relacionadas ao piloto automático reais e precisas, como controle de velocidade, altitude e ângulo de voo.

É utilizado o X-Plane 10 para o desenvolvimento deste projeto, devido à função do piloto automático presente no simulador e à possibilidade de integração através de plugins com o Arduino, assim sendo possível o uso do módulo de comando de voz para alterações de váriaveis do piloto automático simulado pelo programa.

#### 2.5 ArdSim

[ArdSim](#page-11-5) [\(2016\)](#page-11-5) é uma biblioteca que permite a conexão de controladores e instrumentos com o X-Plane, usando qualquer uma das placas Arduino mais populares sem a necessidade de

<span id="page-3-0"></span><sup>9</sup> Disponível em:  $\langle \text{http://www.stroustrup.com/>}.$  Acesso em: 24 set. 2016.

<span id="page-3-1"></span><sup>&</sup>lt;sup>10</sup> Disponível em: <https://www.bell-labs.com/about/history-bell-labs/>. Acesso em: 24 set. 2016.

<span id="page-3-2"></span><sup>&</sup>lt;sup>11</sup> Disponível em: <http://x-plane10.com.br/>. Acesso em: 25 set. 2016.<br><sup>12</sup> Disponível em: <https://www.faa.gov/>. Acesso em: 25 set. 2016.

<span id="page-3-3"></span><sup>12</sup> Disponível em: <https://www.faa.gov/>. Acesso em: 25 set. 2016.<br>13 Disponível em: <https://en.wikipedia.org/wiki/Microsoft\_Elight\_S

<span id="page-3-4"></span>Disponível em[:<https://en.wikipedia.org/wiki/Microsoft\\_Flight\\_Simulator\\_X>.](https://en.wikipedia.org/wiki/Microsoft_Flight_Simulator_X) Acesso em: 25 set. 2016.

programação. Com ela é possível uma comunicação USB/LAN entre Arduino e o X-Plane.

Esta biblioteca foi adotada devido a possibilidade de utilizar vários comandos do simulador por meio de pinos de entrada e saída do Arduino. Portanto, sua utilização é específica para a comunicação entre o módulo EasyVR e Arduino, com o piloto automático do simulador X-Plane.

## 3 METODOLOGIA

Os métodos utilizados para a realização desta pesquisa foram divididos em 5 etapas.

Primeiramente, foram realizadas entrevistas semi-estruturadas com engenheiros de desenvolvimento do produto da empresa global Embraer, localizada em Gavião Peixoto - SP. Nessas entrevistas o primeiro passo foi adquirir conhecimento técnico sobre o piloto automático, para assim entender os procedimentos aplicados para utiliza-lo. Logo após foram identificados possíveis dificuldades que o piloto encontra na utilização do piloto automático da aeronave, e depois quais tipos de ferramentas facilitaria o uso deste sistema de controle.

Após o levantamento de potenciais melhorias e definições de funcionalidades a serem utilizadas, foi realizada uma pesquisa, para identificar formas de comunicar por voz com o piloto automático. Nesta etapa foi definido o uso do módulo de comandos de voz EasyVR.

Para testar a funcionalidade de alterações das variáveis de controle do piloto automático por voz, foi feito um protótipo de comunicação entre o módulo e o Arduino, gravando algumas atividades no dispositivo e verificando sua qualidade de execução e interpretação dos comandos.

A partir dos protótipos dos comandos de voz com o Arduino, foi feito uma simulação das execuções de funções e alterações de variáveis em um sistema elétrico com displays em uma *Protoboard*[14](#page-4-0), verificando o tempo de interpretação e alteração dos valores propostos pelos comandos.

Depois de executada a simulação feita na placa de ensaio, foi implementada uma maneira de comunicar com um software de simulação de voo, para assim adquirir uma visão mais próxima da real na utilização do piloto automático por comandos de voz, verificando também a interpretação e resposta da aeronave.

#### 3.1 Entrevista semi-estruturada

A entrevista realizada com engenheiros de desenvolvimento integrado do produto da Embraer de Gavião Peixoto - SP, responsáveis pelo sistema *Avionics*[15](#page-4-1) da aeronave KC-390[16](#page-4-2) ,

<span id="page-4-0"></span> $\frac{14}{14}$  Disponível em[:<https://pt.wikipedia.org/wiki/Placa\\_de\\_Ensaio>.](https://pt.wikipedia.org/wiki/Placa_de_Ensaio) Acesso em: 25 set. 2016.

<span id="page-4-1"></span><sup>15</sup> Disponível em: <https://en.wikipedia.org/wiki/Avionics>. Acesso em: 07 dez. 2016.<br>16 Disponível em: <http://www.embraerds.com/kc-390.html>. Acesso em: 07 dez. 2016.

<span id="page-4-2"></span>Disponível em:<http://www.embraerds.com/kc-390.html>. Acesso em: 07 dez. 2016.

aborda a questão de melhoria de atividades relacionadas ao piloto automático de uma aeronave, dividida em diferentes etapas.

Em um primeiro momento, houve uma coleta de informações técnicas sobre o piloto automático e a forma na qual o mesmo é executado manualmente pelos pilotos da aeronaves. Foi mencionado a necessidade de atenção e tempo do piloto para executar comandos do piloto automático, fazendo com que o condutor fique olhando menos tempo para o exterior da aeronave, pois é necessário que a configurações sejam feitas no painel da cabine.

Foi estudado a possibilidade de melhoria da utilização do piloto automático, pois conforme citado na Seção 1, é mais viável e seguro que o piloto tenha mais tempo para prestar atenção no que ocorre no exterior da aeronave. Uma melhoria citada nesta etapa, foi a utilização das funções do piloto automático por comandos de voz, fazendo com que o tempo de visão ao exterior da aeronave seja maior.

Em seguida, desenhou-se um rascunho de quais utilidades do piloto automático poderiam ser feitas por comando de voz e como deveria ser realizada a comunicação com o sistema aviônico.

O rascunho contém informações de quais funções seriam executadas por comando de voz e também que entradas são esperadas pelo piloto automático para que as funções sejam executadas. É possível ver uma representação do piloto automático recebendo váriaveis de entradas, na Figura 1.

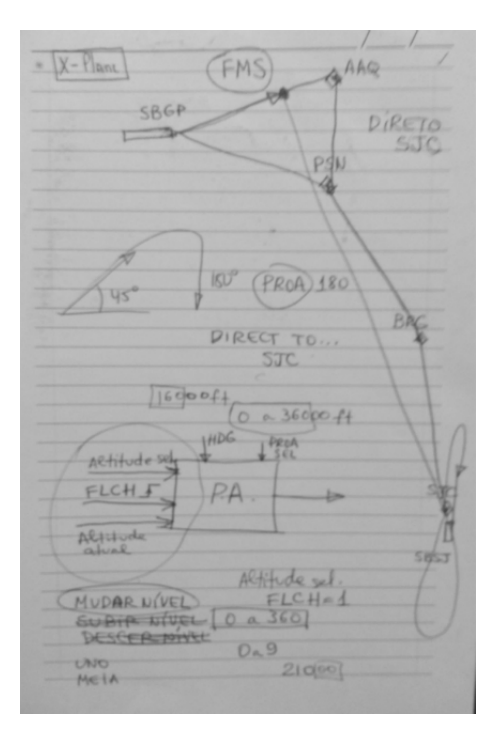

Figura 1 – Rascunho funções para comando voz

Fonte: Elaboração própria

É possível identificar na imagem acima alguns controles do piloto automático que podem ser programados através de comandos por voz: rota do avião, seleção de velocidade, direção e altitude.

Inicialmente, para que seja possível executar o comando de alguma função, o sistema pedirá uma senha de acesso, mantendo assim uma maior segurança. Após a confirmação o piloto poderá falar qual o tipo de função que ele deseja executar. Caso o sistema entenda o que é solicitado, o mesmo pedirá os valores das variáveis daquela função específica.

Conforme ilustrado na Figura 1, as variáveis são as entradas necessárias que o sistema do piloto automático precisa receber. A representação das variáveis da seleção de altitude, em que é necessário que o sistema receba a altitude atual, inserida e o FLCH (*Flight Level Change*), ativação da mudança do nível de voo, usado para ajustar a altura desejada quando ativado.

#### 3.2 Configuração dos comandos de voz

Para configuração dos comandos de voz foram usados dois programas fornecidos pela própria criadora do módulo de reconhecimento de voz: QuickSynthesis e EasyVR Commander.

#### **QuickSynthesis**

Este programa é específico para gravações sonoras que poderão ser emitidas pelo módulo EasyVR 3.0 como uma confirmação dos comandos de voz. Essas gravações são salvas no módulo em um grupo chamado de *Sound Tables*, ou tabela de sons. O objetivo dessas gravações é que elas sejam utilizadas pelo sistema como um mecanismo de segurança com solicitações de senha ou confirmação, diminuindo as chances de erros dos comandos de voz.

Para este projeto foram utilizadas gravações como, confirmação de senha, solicitação de comandos de controle, solicitação do valor das váriáveis de controle e confirmação do engajamento das funções de controle do piloto automático, apresentando um sistema seguro e intuitivo, pois as mudanças só seram executadas após o condutor confirmar os comandos interpretados.

#### EasyVR Commander

O programa EasyVR Commander permite configurar facilmente o módulo EasyVR com o computador através de uma placa Arduino. No programa são salvas as gravações que foram feitas no QuickSynthesis e também comandos proferidos pelo piloto da aeronave.

É aconselhavel que as gravações dos comandos sejam feitas em um ambiente com a inexistência de ruídos, garantindo assim, uma melhor qualidade no reconhecimento sonoro. Durante a gravação dos comandos de voz o programa solicita que os mesmos sejam treinados, reproduzindo duas vezes a gravação e garantindo um resultado mais capacitado.

#### 3.3 Simulação dos comandos de voz

Após a configuração dos comandos de voz e os mesmos terem sido devidamente salvos no módulo, foi desenvolvido um circuito para que fosse visualizada a execução dos comandos e alterações de suas variáveis. Neste circuito é utilizado display de sete segmentos, representando as alterações dos dígitos das variáveis e um decodificador de sete segmentos para que a apartir de um código binário de 4 bits, seja possível exibir o algarismo correspondente em hexadecimal no display.

Após concluída a montagem do circuito do display de sete segmentos, foi implementada uma lógica no Arduino para que as informações já gravadas no módulo EasyVR pudessem ser executadas nesta simulação. Assim foi possível utilizar as funções de chamada do comando de voz, ouvir as gravações do dispositivo e a alteração dos dígitos no display de sete segmentos, como ilustra a Figura 2.

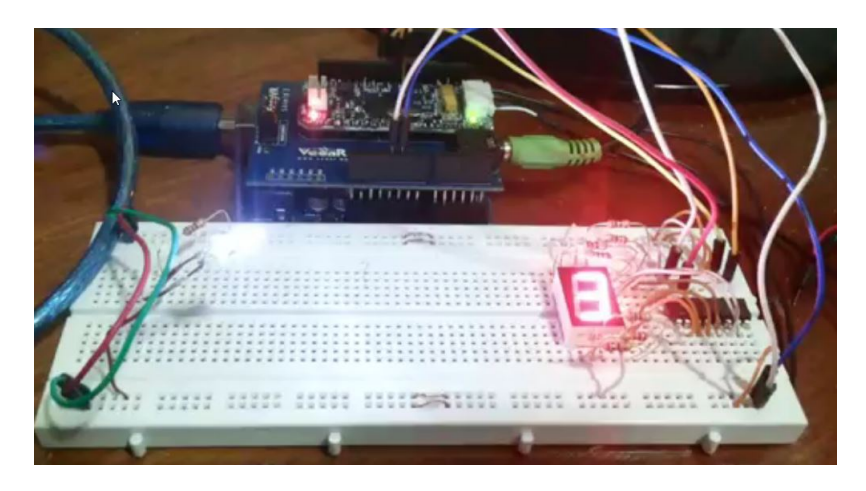

Figura 2 – Simulação por comando de voz na protoboard

Fonte: Elaboração própria

#### 3.4 Integração com o simulador de voo

O simulador de voo X-Plane 10 contém suporte para programas a serem instalados no seu próprio sistema, que permitem a utilização de funcionalidades não presentes em seu conteúdo. Neste projeto foi utilizado um plugin chamado ArdSim, possibilitando a comunicação entre Arduino e simulador de voo através de conexão LAN ou USB.

Para enviar dados de controle para X-Plane utilizando o ArdSim é necessário que o Arduino seja configurado com uma lista de comandos ou valores de dados enviados para o simulador. O arquivo com os dados contém quais saídas digitais ou analógicas do Arduino estarão referenciadas a uma funcionalidade do piloto automático, como rotacionar um botão de alteração do valor ou ativação de um botão de controle de velocidade.

Para execução desse processo foram utilizados dois Arduinos, que se comunicam através do método mestre - escravo. O Arduino mestre realiza a interpretação dos comandos de voz através do módulo EasyVR, responsável por mandar sinais digitais e analógicos ao Arduino escravo, que por sua vez é responsável pela interpretação dos sinais e a comunicação serial ao simulador de voo.

### 3.5 Testes no simulador de voo

Após concluir as configurações de integração com o X-Plane, foram efetuados testes afim de validar o funcionamento de comandos de voz no piloto automático do simulador de voo, esses testes foram separados em três etapas:

Primeiramente, foi configurado duas portas digitais de entrada responsáveis pela ativação dos eletrônicos do avião *(Avionics)*[17](#page-8-0), as funções Avionics On e Avionics Off. O intuito desta etapa foi validar a integração do Arduino com o simulador X-Plane, os resultados foram rápidos e precisos.

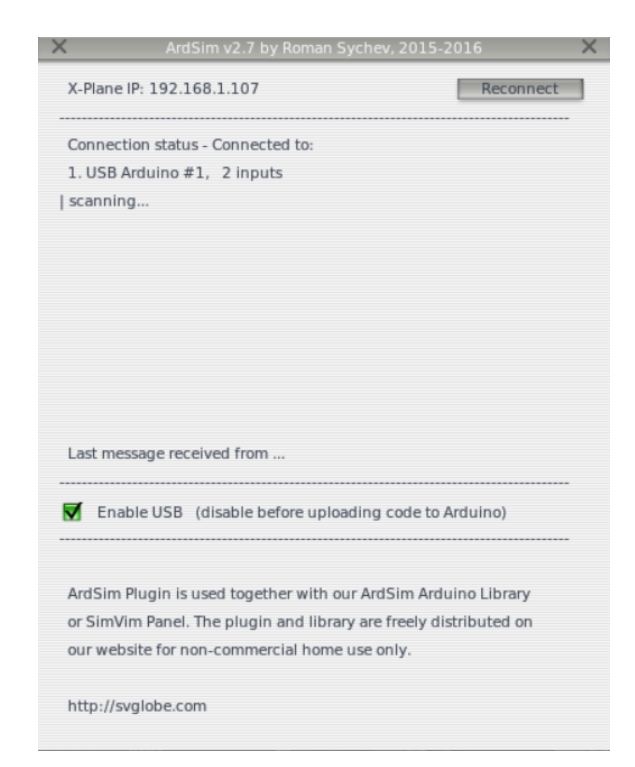

Figura 3 – Status da conexão Arduino com X-Plane usando 2 entradas

Fonte: Elaboração própria

Após validar a integração, foi configurado portas digitais do Arduino responsáveis pela ativação de botões das funções do piloto automático, onde uma porta se encontra em nivél lógico alto o botão associado aquela saída é ativado e quando esta em nivel lógico baixo o mesmo é

<span id="page-8-0"></span><sup>17</sup> Disponível em[:<https://en.wikipedia.org/wiki/Avionics>.](https://en.wikipedia.org/wiki/Avionics) Acesso em: 12 dez. 2016

desativado. As funções usadas nesta etapa foram, a ativação da função *Heading*, responsável pela referência de Proa[18](#page-9-0) da aeronave, e a função *Flight Level Change*, que manterá o controle automatico a uma altura selecionada.

Foi necessário configurar seis entradas do Arduino para que os mesmos sejam responsáveis pela execução dos comandos desses controles, as funções relacionadas a essas entradas são: *Heading down* (Diminui o valor do ângulo de heading), *Heading up* (Aumenta o valor do ângulo de heading), *Heading* (Ativa o controle automático para o ângulo selecionado), *Altitude down* (Diminui o valor da altitude), *Altitude up* (Aumenta o valor da altitude) e *Level Change* (Ativa controle de altitude com o valor selecionado).

As alterações dos valores tanto de *Heading* como de Altitude, foram necessário simular o funcionamento de um encoder rotativo, trabalhando com pulsos de sinais para que os números sejam alterados.

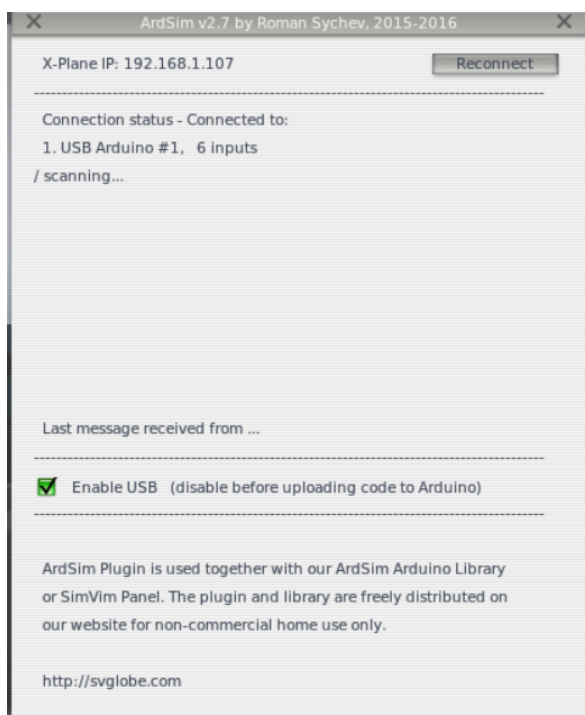

Figura 4 – Status da conexão Arduino com X-Plane usando 6 entradas

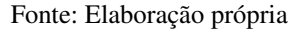

Com as funções devidamente testadas, foi executado uma simulação dos comandos por voz com a aeronave em voo, com intuito de o tempo de resposta que cada comando tem para ser executado.

O sistema não apresentou problemas para executar as mudanças do piloto automático por comandos de voz, o mesmo teve um tempo de execução rápido em relação a alterações serem

<span id="page-9-0"></span><sup>18</sup> Disponível em: [<http://www.infoaviacao.com/2010/07/proa-rumo-e-rota.html>.](http://www.infoaviacao.com/2010/07/proa-rumo-e-rota.html) Acesso em: 12 dez. 2016

executadas manualmente.

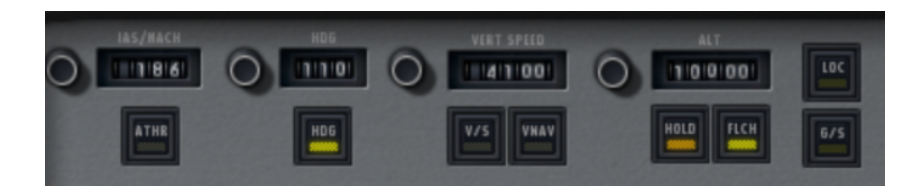

Figura 5 – Painel do piloto automático com mudanças por comando e voz

Fonte: Elaboração própria

## 4 CONCLUSÃO E TRABALHOS FUTUROS

É possível concluir, através de testes e simulações de comando de voz, que o projeto realizado apresentou dificuldades na interpretação dos comandos devido aos ruídos presentes na aeronave do simulador, porém em caso de aplicação em aeronaves reais a utilização de filtros sonoros podem solucionar tais problemas.

A hipótese de simular comandos por voz para controlar atividades do piloto automatico desta pesquisa, foi confirmada pela agilidade com que o comando por voz proporciona as alterações ao piloto automático durante voo, deixando a configuração manual opcional e possibilitando o piloto a ter mais atenção no trajeto e em acontecimentos no exterior da aeronave, aumentando assim a segurança durante o percurso de voo.

As alterações por comando de voz também podem proporcionar em casos emergencias, soluções ágeis e seguras como poderia ter ocorrido no caso da camera fotografica citado anteriormente.

Com a aplicação deste sistema é possível que o mesmo seja programado para informar sonoramente possíveis falhas ao piloto durante percurso, acelerando o processo de identificação.

Mesmo que a utilização manual do piloto automático seja eficiente, é conveniente que seja investido no desenvolvimento de comandos de voz para aeronaves, pois há indícios de vantagens em sua aplicação, tanto para piloto automático, como para outras atividades efetuadas pelo piloto na aeronave.

Como possíveis trabalhos futuros pode-se apontar o desenvolvimento de seguintes ferramentas no sistema:

- *Filtros sonoros:* adicionar filtros sonoros no sistema afim de solucionar problemas em identificar comandos sonoros em ambientes com ruídos;
- *Sistema embarcado dedicado:* desenvolver um sistema microprocessado que funcionará dedicado ao sistema;

• *RTOS (Real Time Operating Systems)*[19](#page-11-6)*:*utilizar sistemas de tempo real afim de garantir que todos comandos solicitados ao sistema sejam executados;

# REFERÊNCIAS BIBLIOGRÁFICAS

<span id="page-11-5"></span>ARDSIM. ArdSim Interface for home cockpit builders. 2016. Disponível em: [<http://svglobe.com/ardsim/index.html>.](http://svglobe.com/ardsim/index.html) Acesso em: 25 set. 2016.

<span id="page-11-3"></span>ARDUINO. What is Arduino? 2016. Disponível em: [<https://www.arduino.cc/en/Guide/](https://www.arduino.cc/en/Guide/Introduction) [Introduction>.](https://www.arduino.cc/en/Guide/Introduction) Acesso em: 24 set. 2016.

<span id="page-11-0"></span>HARRIS, W. Pilotos automáticos e aviônicos. 2000. Disponível em: [<http://viagem.hsw.uol.](http://viagem.hsw.uol.com.br/piloto-automatico1.htm) [com.br/piloto-automatico1.htm>.](http://viagem.hsw.uol.com.br/piloto-automatico1.htm) Acesso em: 19 jun. 2016.

<span id="page-11-4"></span>JORDAO, F. Arduino: a plataforma open source que vai automatizar a sua vida. 2014. Disponível em: [<http://www.tecmundo.com.br/android/](http://www.tecmundo.com.br/android/10098-arduino-a-plataforma-open-source-que-vai-automatizar-a-sua-vida.htm) [10098-arduino-a-plataforma-open-source-que-vai-automatizar-a-sua-vida.htm>.](http://www.tecmundo.com.br/android/10098-arduino-a-plataforma-open-source-que-vai-automatizar-a-sua-vida.htm) Acesso em: 24 set. 2016.

<span id="page-11-1"></span>MCKEEGAN, N. Speech recognition technology allows voice control of aircraft systems. 2007. Disponível em: [<http://newatlas.com/go/7484/>.](http://newatlas.com/go/7484/) Acesso em: 19 jun. 2016.

<span id="page-11-2"></span>VOICEFLIGHT. The VFS101 Pilot Speech Recognition System. 2014. Disponível em: [<http://www.voiceflight.com/content/products>.](http://www.voiceflight.com/content/products) Acesso em: 24 set. 2016.

<span id="page-11-6"></span><sup>19</sup> Disponível em: [<https://en.wikipedia.org/wiki/Real-time\\_operating\\_system>.](https://en.wikipedia.org/wiki/Real-time_operating_system) Acesso: 07 dez. 2016